1. トップページ

はじめてバーベキューコーナーの予約を行うためには、ゲスト登録を行って下さい。 マイメニューの「ゲスト登録」ボタンを押して下さい。

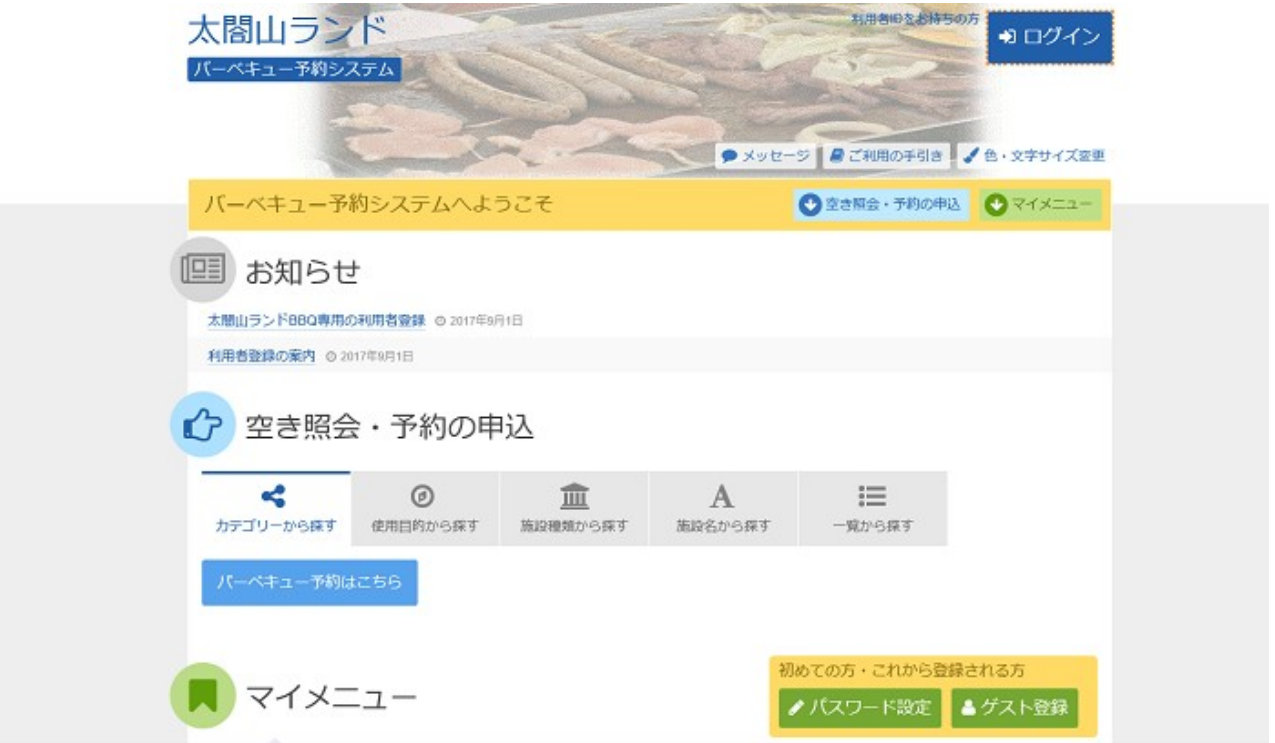

## 2. ゲスト登録

各項目にご自身の情報を入力し、「次へ進む」ボタンを押して下さい。 電話番号は必ず一件以上必要です。メールアドレス(任意)は確認のため二度入力して下さい。利用者ID は8~16文字、パスワードは8文字からなる任意の半角英数字を入力して下さい。お忘れにならないよう 控えをとってください。

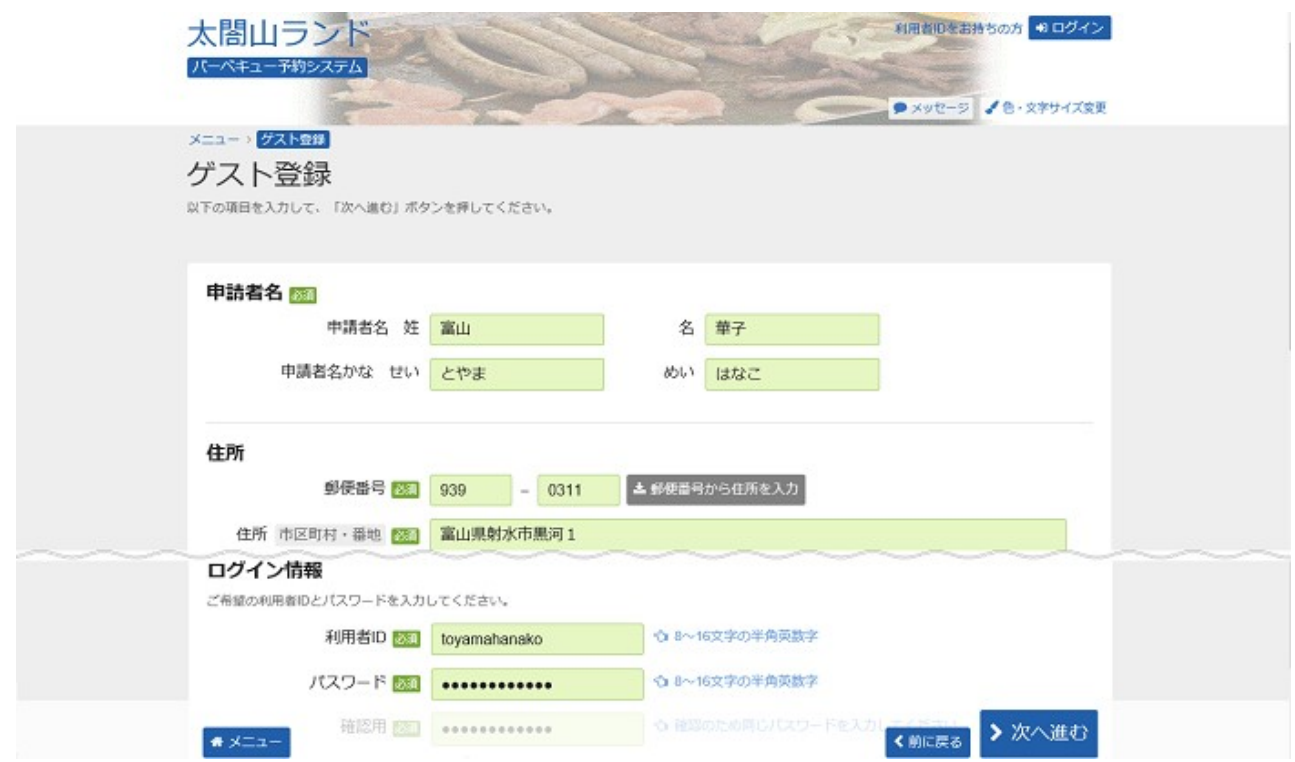

太閤山ランド バーベキュー予約システム 利用者登録(ゲスト登録)

## 3. ゲスト登録確認

ゲスト登録の確認画面です。入力した情報をご確認の上、「登録」ボタンを押して下さい。

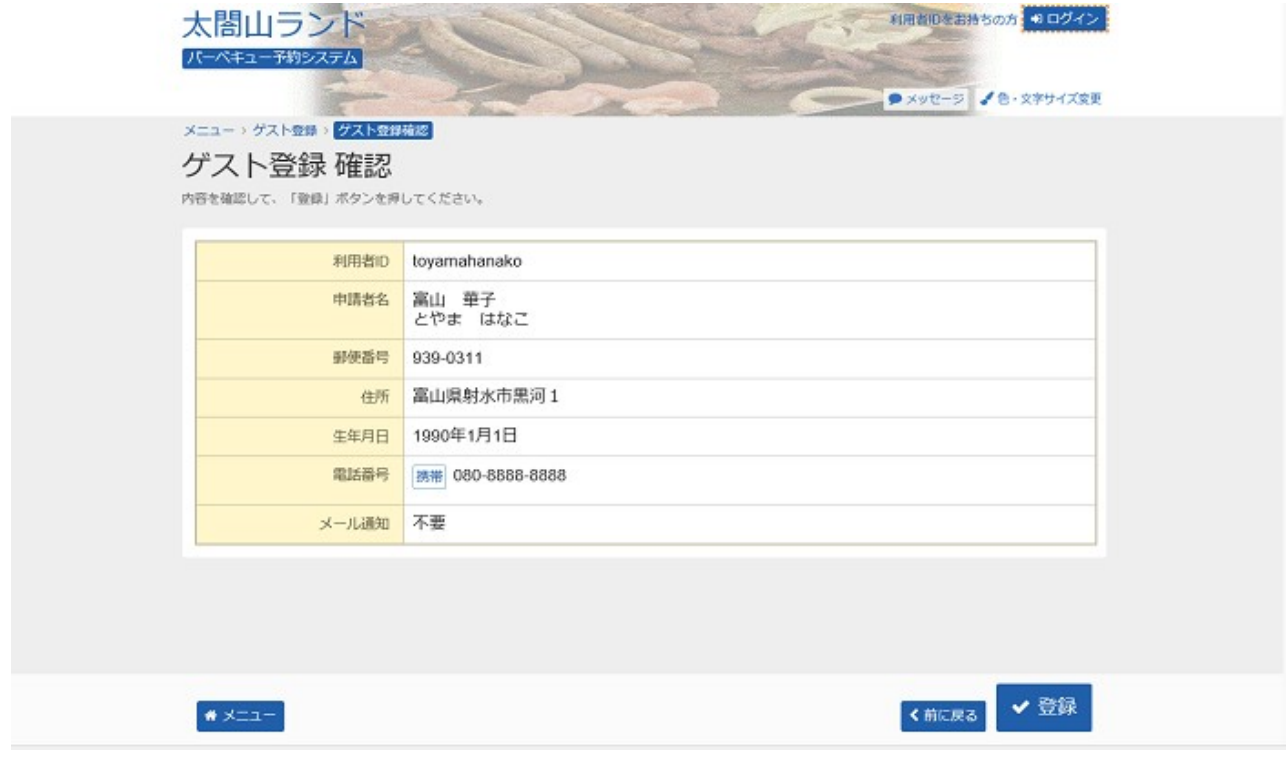

太閤山ランド バーベキュー予約システム 利用者登録(ゲスト登録)

## 4. ゲスト登録完了

ゲスト登録が完了しました。「メニューへ戻る」ボタンを押して予約画面にお進み下さい。

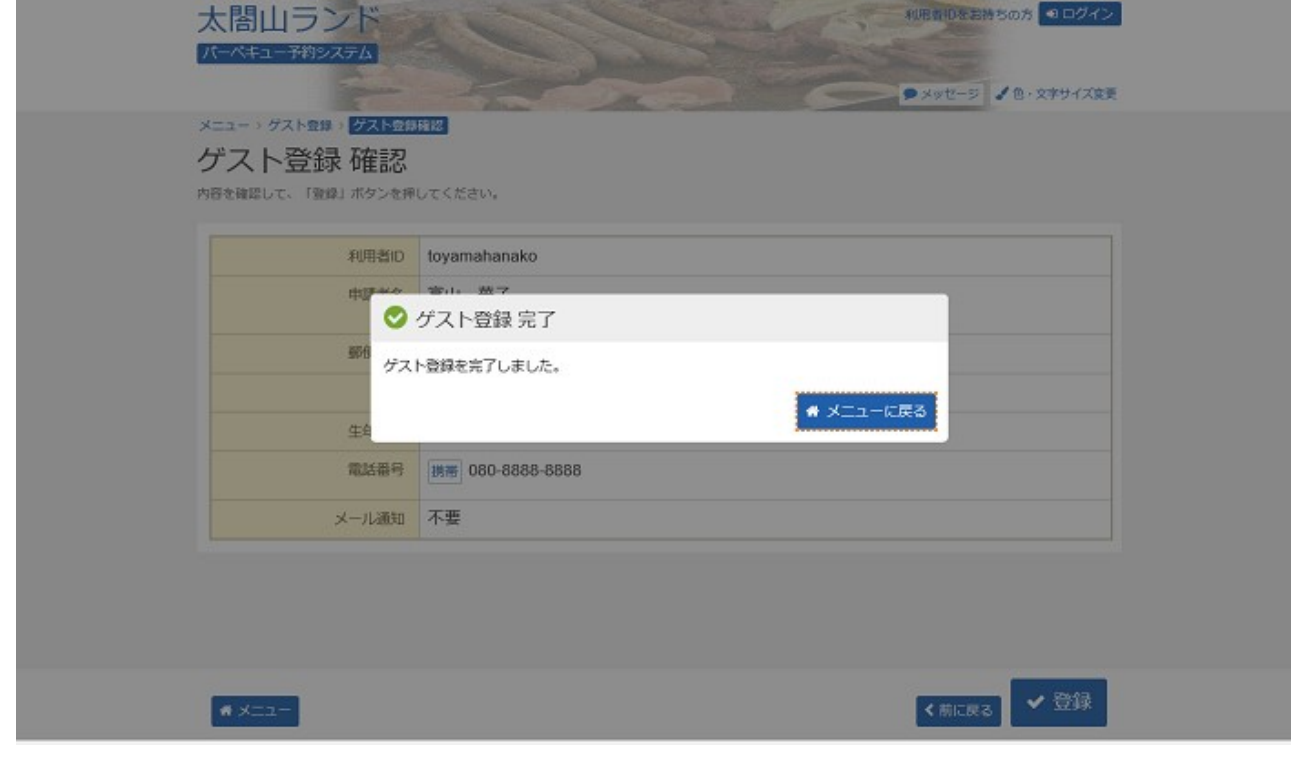